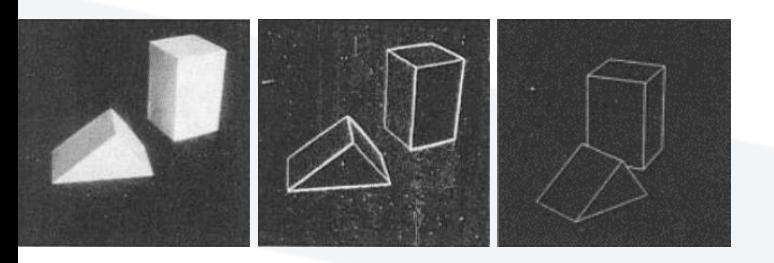

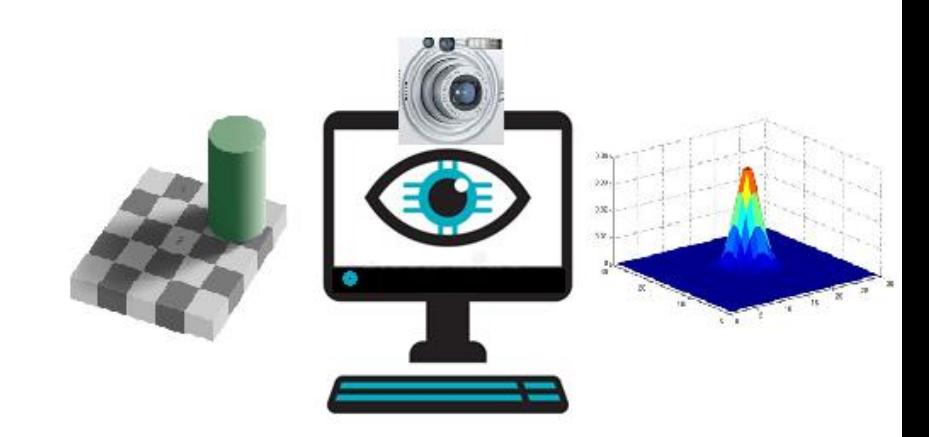

# Computer Vision Lecture 5 Features – *Part2* (Scale Invariant Features, Template Matching) Dr. Ali Mahmoud Mayya Computer Science Dept. AL Manara University, Syria 2024

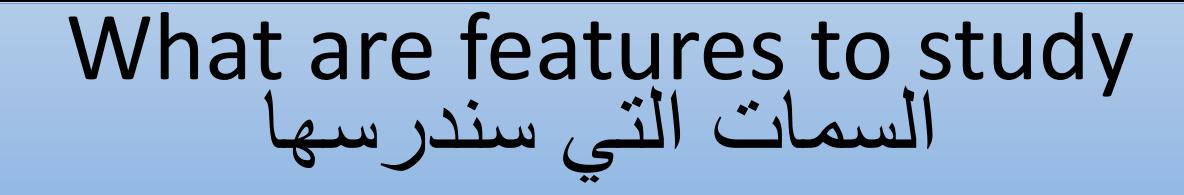

- كشف السمات الثابتة Features Invariant Scale
	- القوالب Templates

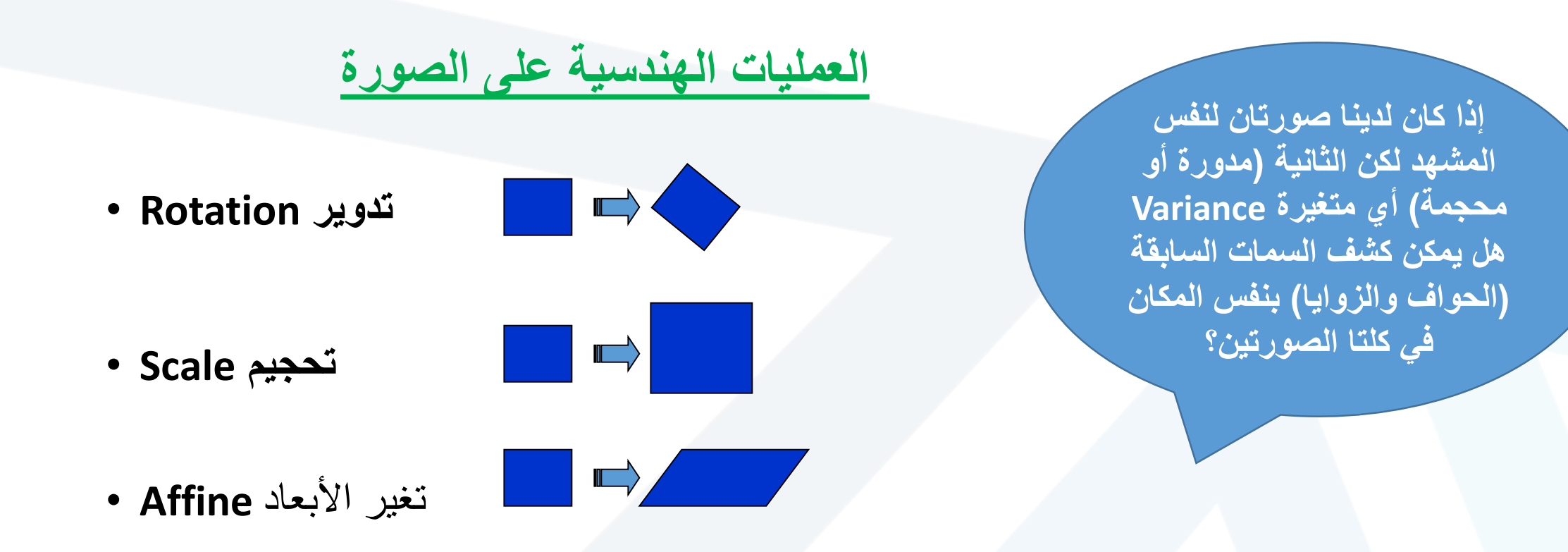

قياسات الضوء Photometric•

• **Affine intensity change الرمادية السوية في التغير**) *I a I + b*)

الخصائص الثابتة في كاشف الزوايا هاريسHarris Detector: Invariance Properties ا

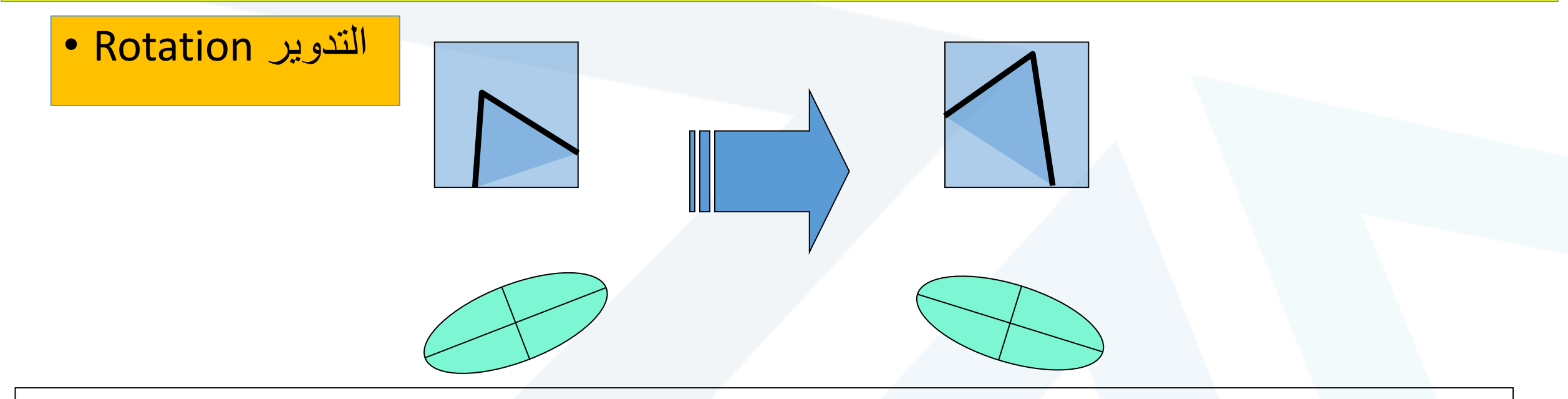

Ellipse rotates but its shape (i.e. eigenvalues) remains the same دوران الزاوية يؤدي لدوران القطع الناقص لمعاملي  $\lambda_1$ و  $\lambda_2$ لكن شكله يبقى نفسه تماماً

*Corner response R* is invariant to image rotation

**نتيجة**: تابع استجابة الزاوية R في كاشف هاريس ثابت مع تغير زاوية التدوير

الخصائص الثابتة في كاشف الزوايا هاريسHarris Detector: Invariance Properties ا

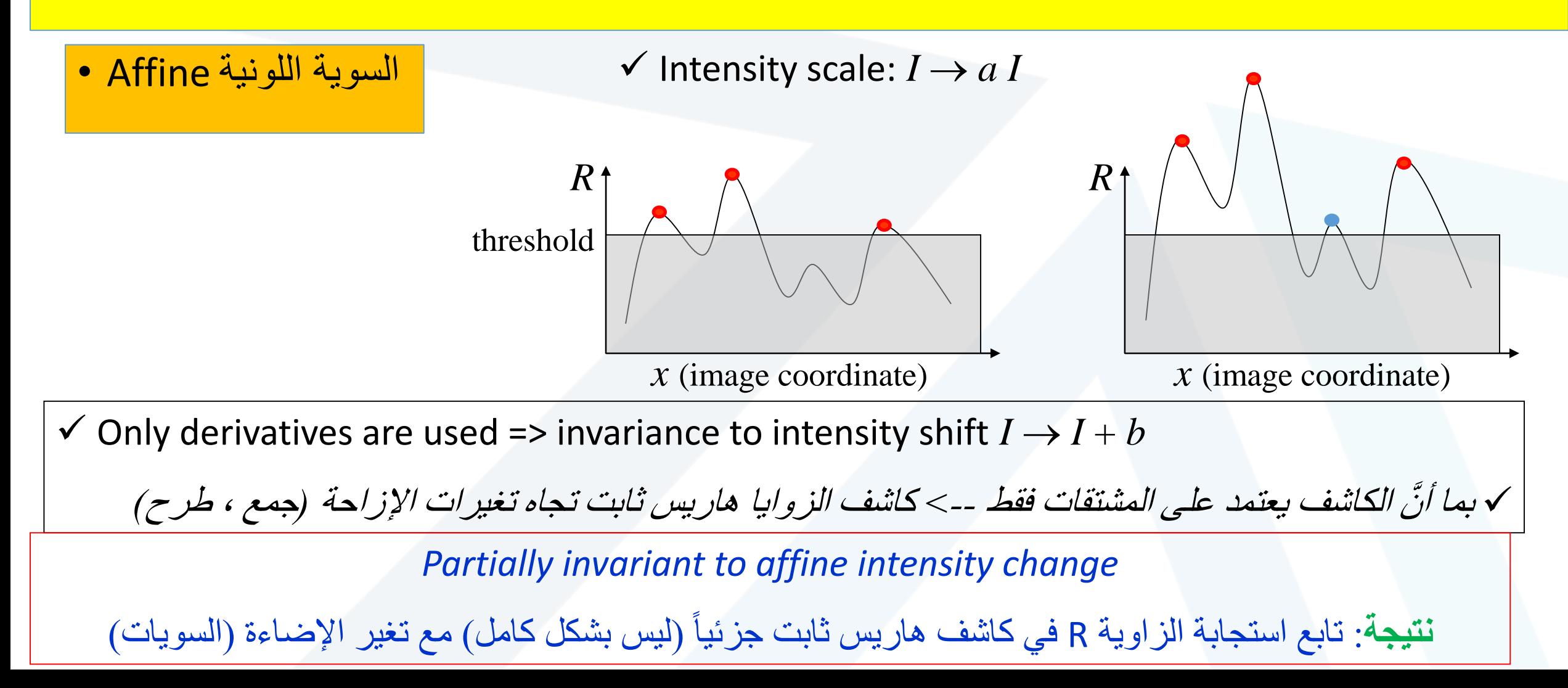

الخصائص الثابتة في كاشف الزوايا هاريسHarris Detector: Invariance Properties ا

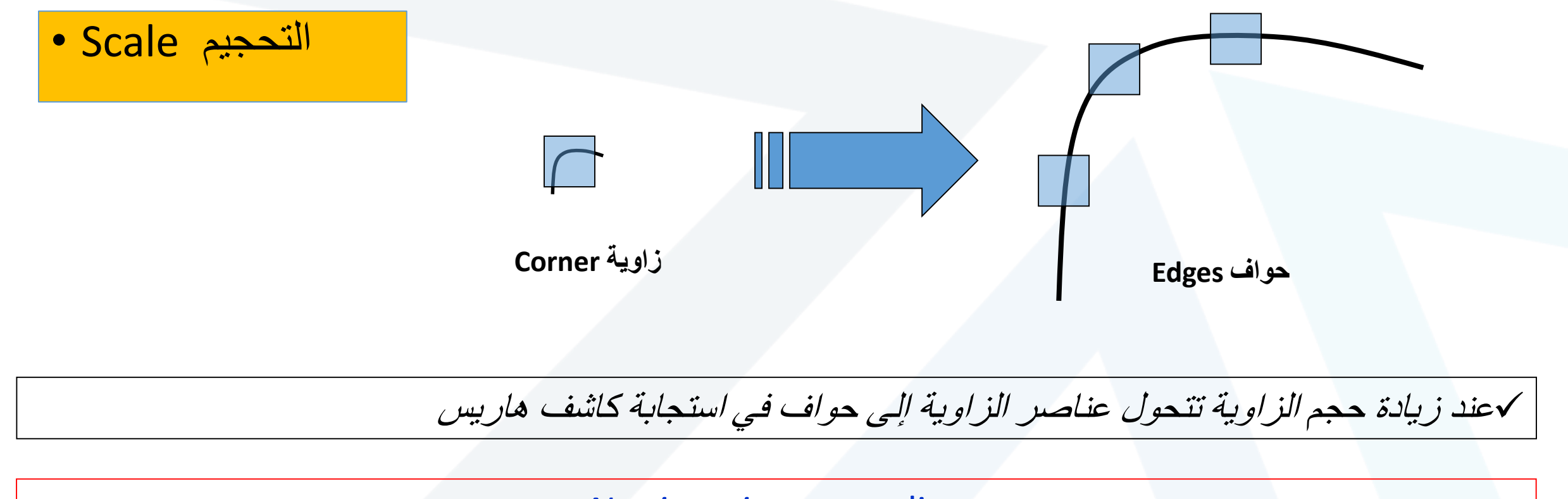

*Not invariant* to scaling **نتيجة**: تابع استجابة الزاوية R في كاشف هاريس **متغير** مع تغير الحجم !

#### Scale-invariant feature detection **الثابتة السمات كشف**

#### **Blobs Detection**

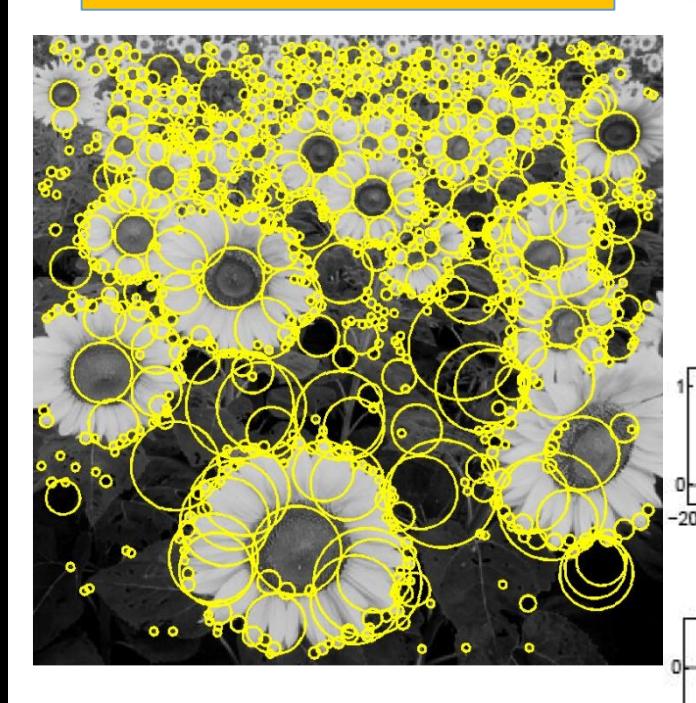

 $-20$ 

**مرشح الالبالسيان الغوصي Gaussian of Laplacian 1الحافة = موجة واحدة في المشتق** ripple = Edge Blob = superposition of two ripples **Blob هو تراكب لموجتين في استجابة المشتق إذا : لكشف Blob نستخدم مرشح LOG الالبالسيان الغوصي** Original signal  $-10$  $-11$ Convolved with Laplacian ( $\sigma = 1$ )  $-10$ تزداد استجابة مرشح الالبالسيان الغوصي بشكل أكبر مع االقتراب من مركز Blob

Scale-invariant feature detection **الثابتة السمات كشف**

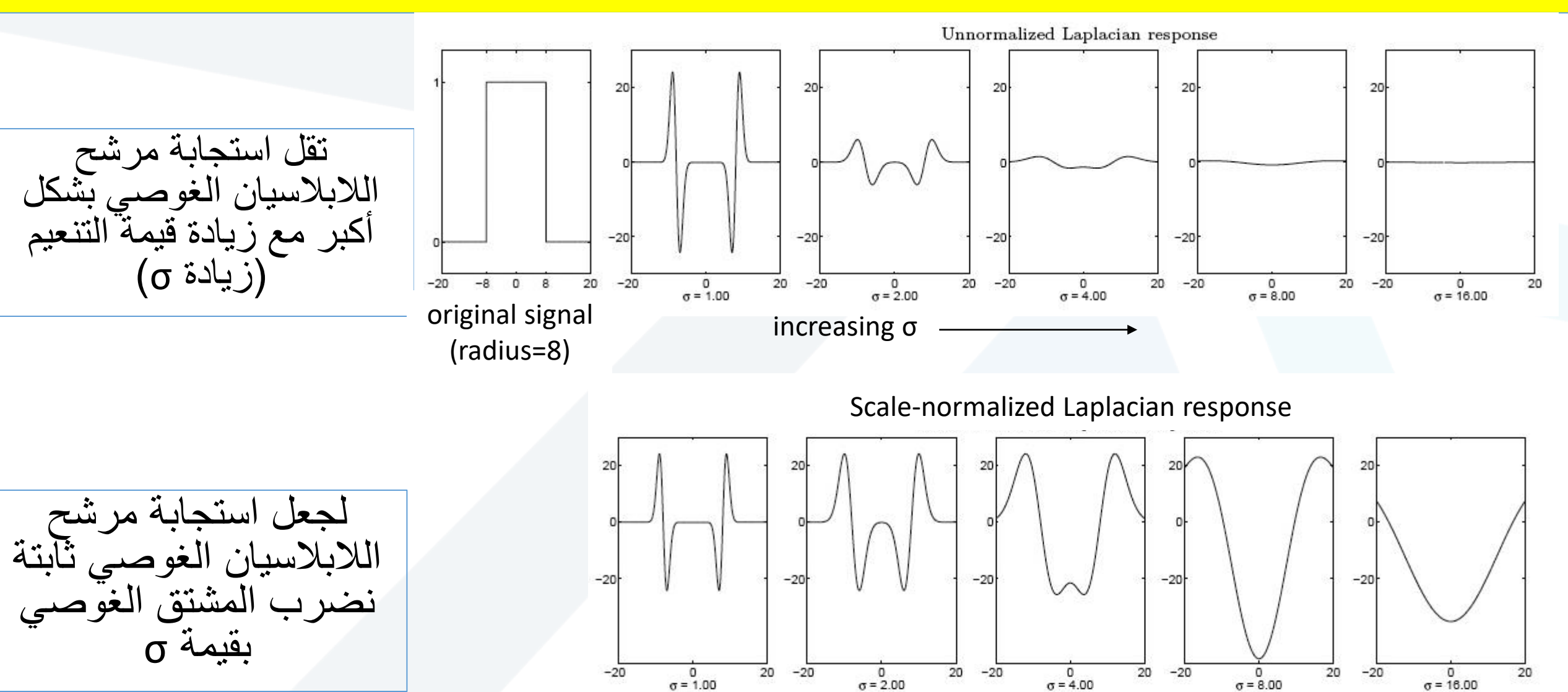

#### Scale-invariant feature detection **الثابتة السمات كشف**

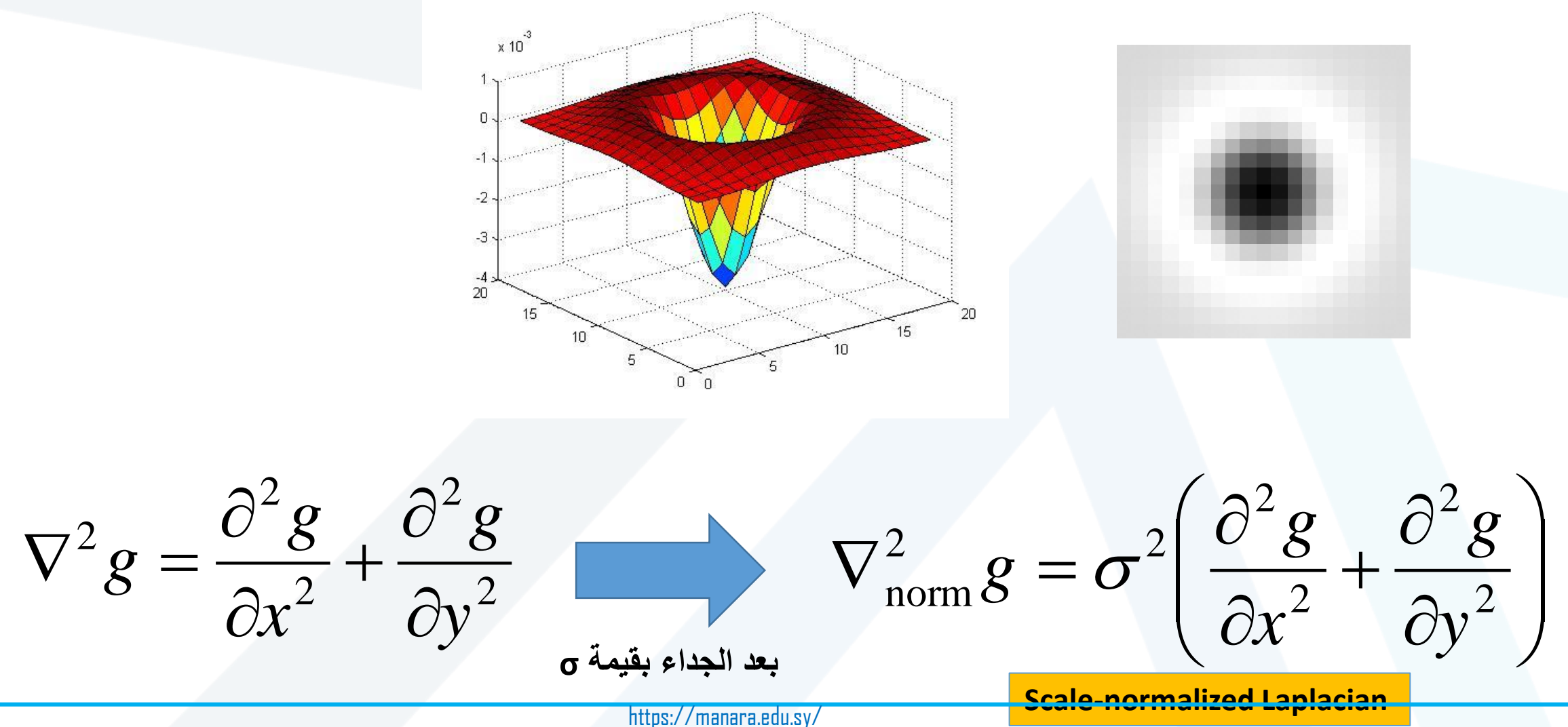

#### حسف السماك المستقل عن التعير اب CTION كشف السمات المستقل عن التغيرات Invariance Feature Detection

# Difference of Gaussians Scale-invariant feature detection **الثابتة السمات كشف**

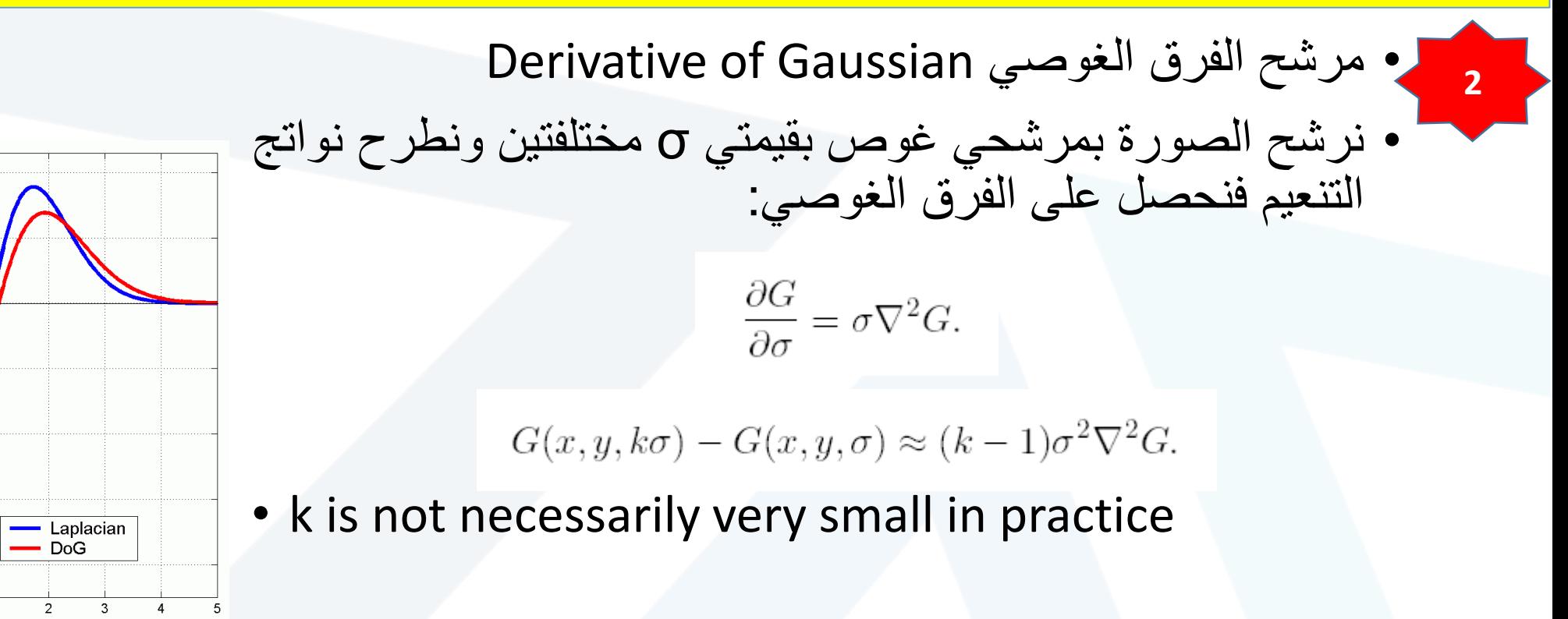

 $0.2$ 

 $0.1$ 

 $-0.1$ 

 $-0.2$ 

 $-0.3$ 

 $-0.4$ 

#### **خطوات خوارزمية كشف السمات الثابتة** detection feature invariant-Scale

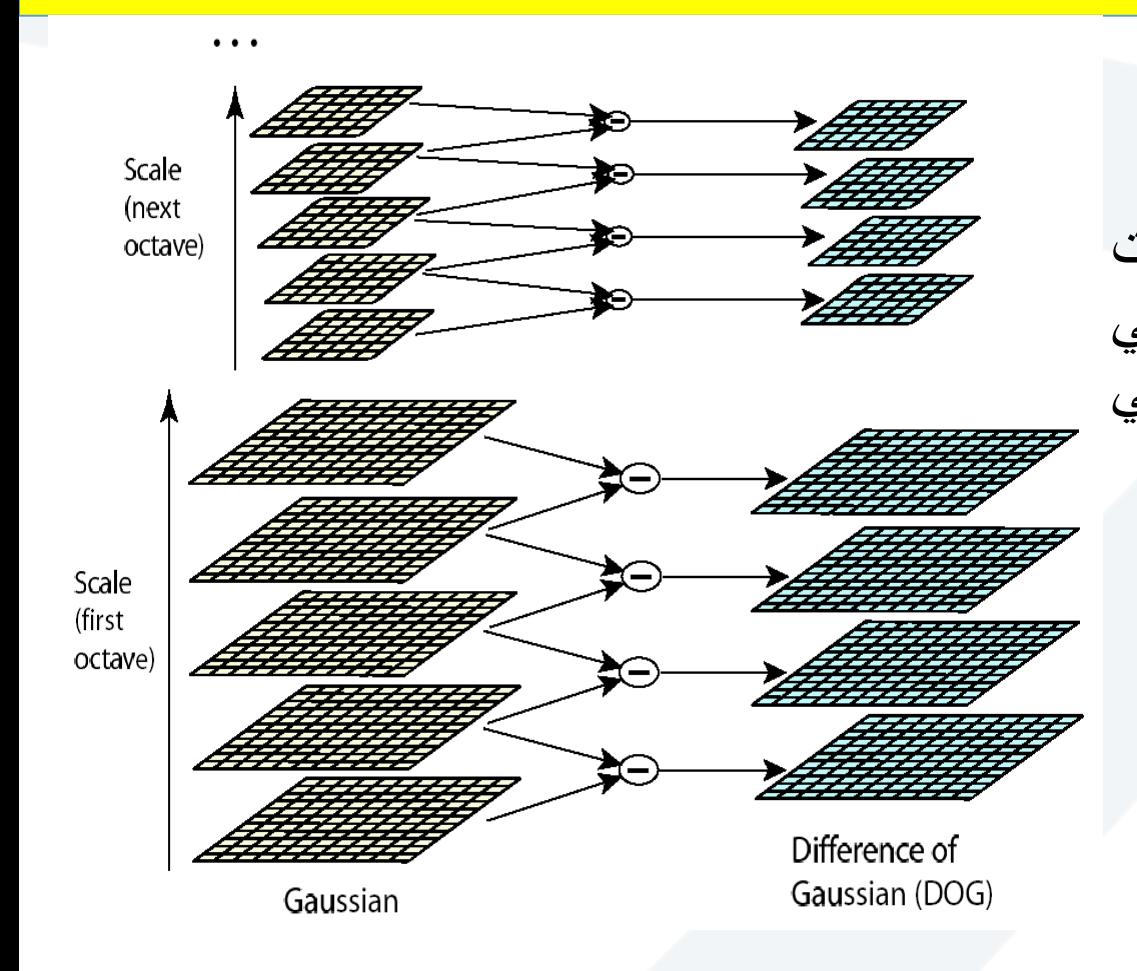

#### **الخطوة األولى: كشف النقاط العظمى )السمات األولية( -Scale space extrema detection** .1 ترشيح الصورة باستخدام مرشح الالبالسيان الغوصي الثابت في وذلك scale-normalized Laplacian of Gaussian عدة أحجام مختلفة، كما يمكن استخدام مرشح الفرق الغوصي Gaussian of Derivative بدالا من الالبالسيان.  $L(x, y, \sigma) = G(x, y, \sigma) * I(x, y)$

 $G(x,y,\sigma) = \frac{1}{2\pi\sigma^2}e^{-(x^2+y^2)/2\sigma^2}.$  $D(x, y, \sigma) = (G(x, y, k\sigma) - G(x, y, \sigma)) * I(x, y)$  $= L(x, y, k\sigma) - L(x, y, \sigma).$ **الهدف من هذه الخطوة جعل السمات مستقلة عن الحجم Scale Invariant**

T. Lindeberg (1998). ["Feature detection with automatic scale selection."](http://www.nada.kth.se/cvap/abstracts/cvap198.html) *International Journal of Computer Vision* **30** (2): pp 77--116.

#### Aside: Gaussian Pyramid كشف السمات المستقل عن التغيرات Invariance Feature Detection

At each level, image is smoothed and reduced in size. Scale-invariant feature detection **الثابتة السمات كشف خوارزمية خطوات**

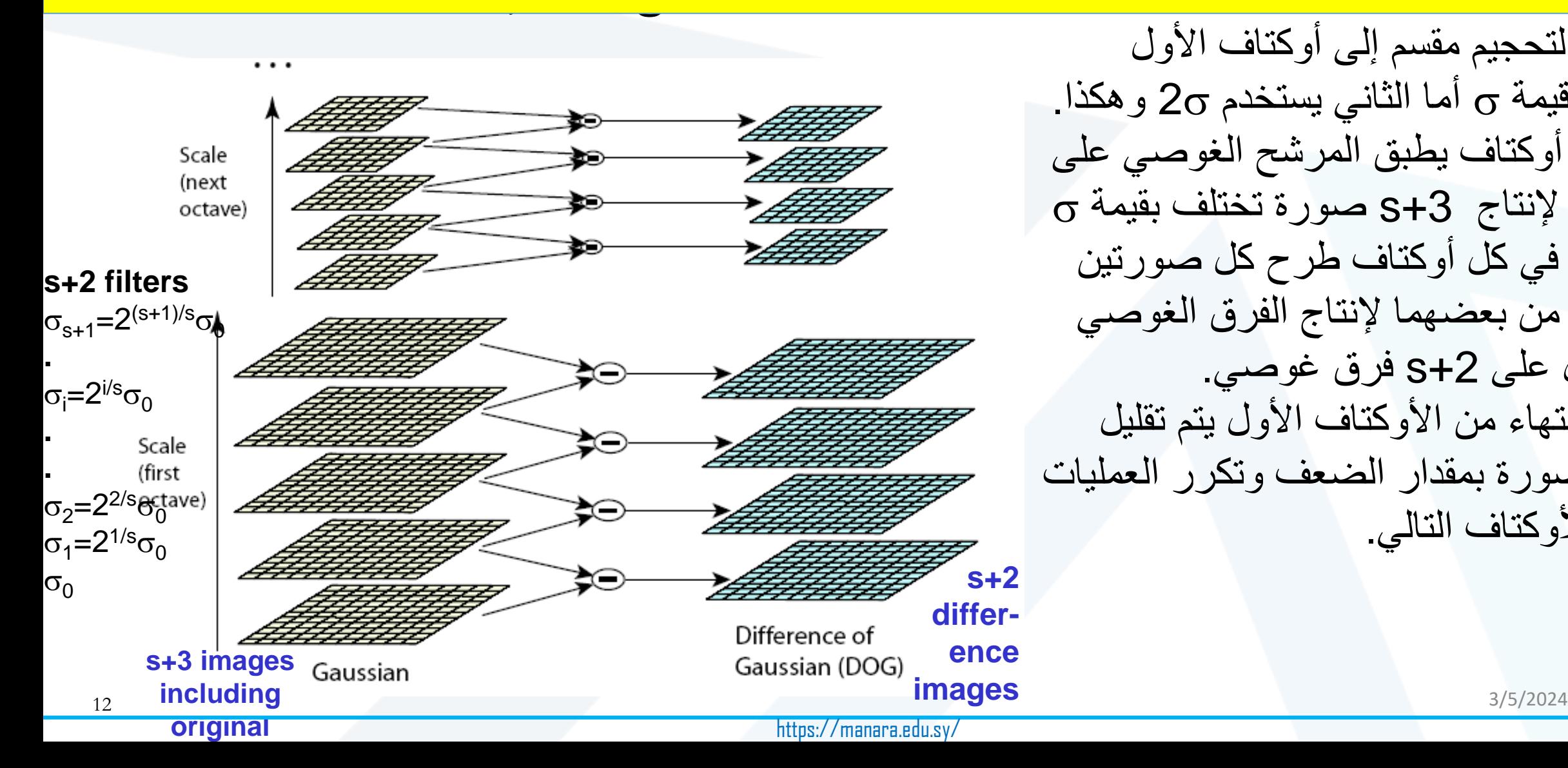

•فضاء التحجيم مقسم إلى أوكتاف األول يستخدم قيمة  $_{\rm O}$  أما الثاني يستخدم 2 $_{\rm O}$  و هكذا. •في كل أوكتاف يطبق المرشح الغوصي على الصورة إلنتاج +3s صورة تختلف بقيمة •كما يتم في كل أوكتاف طرح كل صورتين منعمتين من بعضهما إلنتاج الفرق الغوصي سنحصل على 2+S فرق غوصبي. •بعد االنتهاء من األوكتاف األول يتم تقليل حجم الصورة بمقدار الضعف وتكرر العمليات نفسها للأوكتاف التالي.

#### **خطوات خوارزمية كشف السمات الثابتة** detection feature invariant-Scale

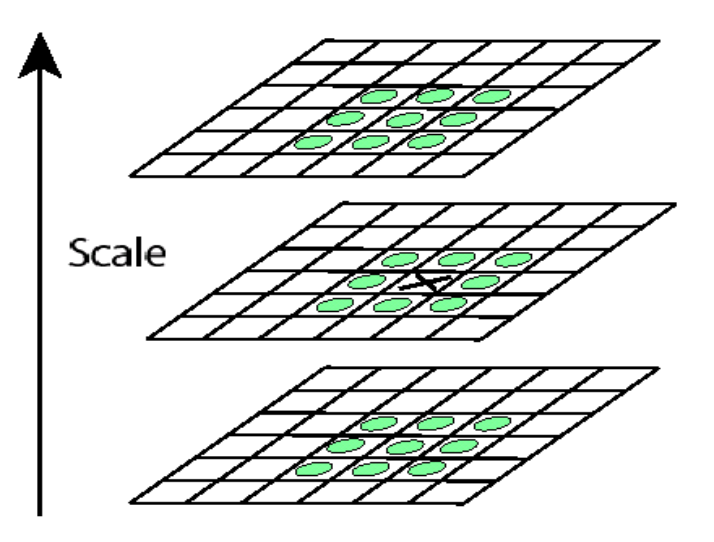

**اآلن لكل نقطة عظمى أو صغرى لدينا موقع وحجم محدد**

**الخطوة الثانية: تحديد النقاط المهمة localization Keypoint**

1- تحديد القيم العظمى والصغرى Local Maxima, Local Minima لناتج الفرق الغوصي في فضاء الحجم Space Scale.

-2 ندرس المجاورات الثمانية لكل نقطة سمات ناتجة من المرحلة األولى لتحديد إن كان البكسل هو أعظم أو أقل قيمة مقارنة مع مجاوراته الثمانية ثم يقارن مع المجاورات التسعة التي في الصورة التي فوقه، ثم مع الصورة التي تحته، وفي حال كان أعظم قيمة في كل هذه الجوارات نختاره كـ Candidate keypoint وإلا يحذف.

الزالت بعض النقاط غير مهمة ويجب حذفها مثل )النقاط ضعيفة التباين ونقاط الحواف الضعيفة(low-contrast/edge points **الهدف** من هذه الخطوة جعل السمات ثابتة مع الموقع Location

.Invariant

#### **خطوات خوارزمية كشف السمات الثابتة** detection feature invariant-Scale

**الخطوة الثالثة: إعطاء اتجاه لكل نقطة مهمة keypoint each to orientation Assign**

كل نقطة keypoint ناتجة نحدد اتجاهها Orientation وبالتالي تصبح مستقلة عن الدوران rotation to Invariant. يحسب االتجاه من خالل حساب زواية التدرج لمرشح اللابلاسيان الغوصي (أو مرشح الفرق الغوصي) لكل نقطة وذلك ضمن Scale محدد وفق الآتي:

-1 نحسب طويلة التدرج m وزوايا التدرج Ѳ لكل نقطة Keypoint باستخدام نافذة )جوار محدد( ونبني Histogram Orientation مؤلف من 36 قيمة (كل قيمة منه تغطّي مجال زاوية بمّقدار عشر درجات). تضرب كل قيمة بكسل في جوار Keypoint بقيمة التدرج الموافق لها في m ونعد الزوايا الموجودة في الجوار لبناء الهيستوغرام.

2- يتم حساب Peaks أو قمم الهيستوغرام الأعلى بنسبة 80% ومافوق وتمثل الزوايا الأكثر تكراراً للبكسل المدروس ( Dominant Orientations )وبالتالي نحصل على عدة Orientations لنفس البكسل ما يجعله مستقل عن الدوران.

$$
m(x,y) = \sqrt{(L(x+1,y) - L(x-1,y))^2 + (L(x,y+1) - L(x,y-1))^2}
$$

$$
\theta(x, y) = \tan^{-1}((L(x, y + 1) - L(x, y - 1))/(L(x + 1, y) - L(x - 1, y)))
$$

T. Lindeberg (1998). ["Feature detection with automatic scale selection."](http://www.nada.kth.se/cvap/abstracts/cvap198.html) *International Journal of Computer Vision* **30** (2): pp 77--116. **الهدف من هذه الخطوة جعل السمات ثابتة مع الدوران Invariant Orientation.**

 $0 \qquad 2 \pi$ 

**خطوات خوارزمية كشف السمات الثابتة** detection feature invariant-Scale

**الخطوة الرابعة: تشكيل السمات Feature Descriptor**

دخل هذه المرحلة هو Keypoints مستقلة الحجم والموقع والدوران، واآلن بقي علينا حساب شعاع السمات النهائي.

نقوم بتشكيل مصفوفة من ناتج orientation histogram كل مصفوفة تمثل هيستوغرام فرعي بححم 4x4 كل خلية تتضمن 8 اتجاهات بمعدل 128 اتجاه.

8 orientations x 4x4 histogram array = 128 dimensions

يتم بعدها تطبيق عملية Normalization على الشعاع الناتج (128 قيمة) للتخلص من تغيرات اإلضاءة.

كذلك يتم تطبيق عتبة 0.2 على السمات الناتجة ثم يتم تطبيق Normalization مرة أخرى.

تجعل هذه العمليات السمات مستقلة عن تغيرات Illumination-variation اإلضاءة

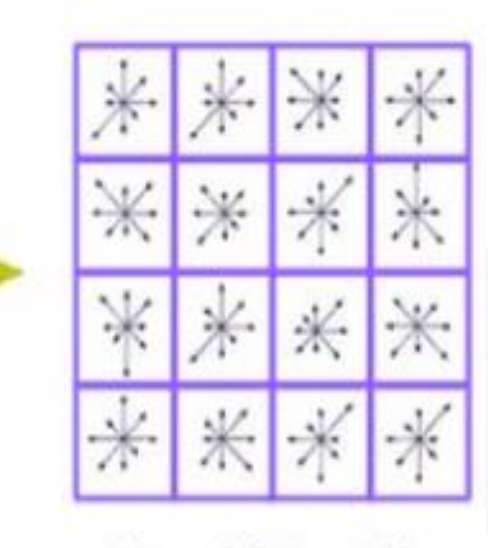

Keypoint descriptor

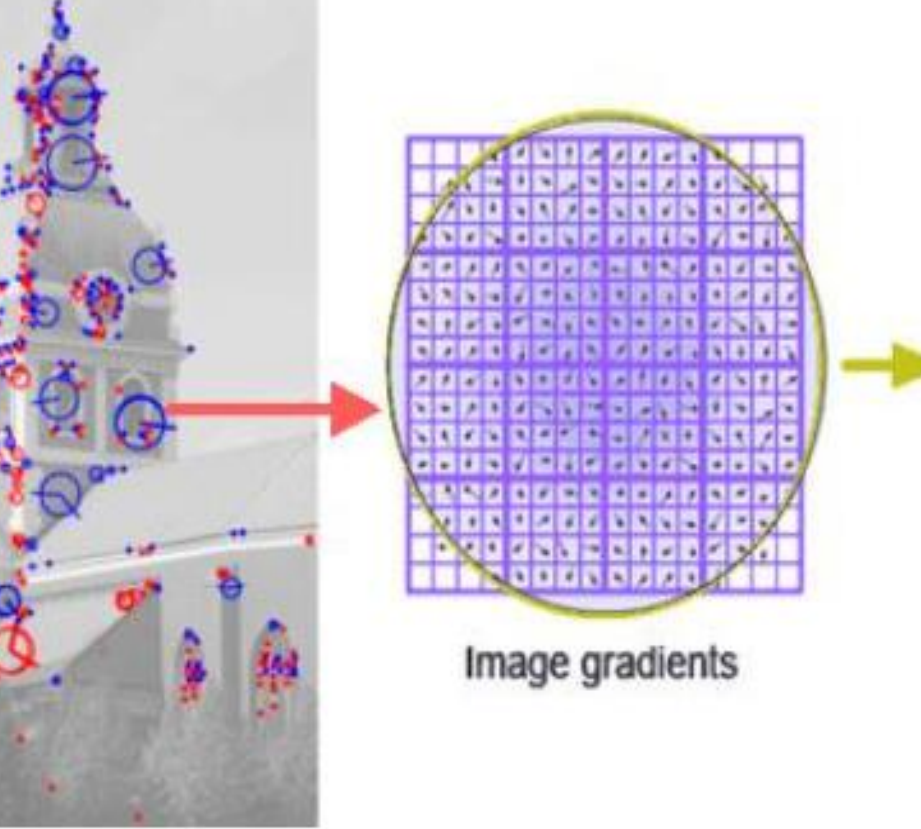

T. Lindeberg (1998). ["Feature detection with automatic scale selection."](http://www.nada.kth.se/cvap/abstracts/cvap198.html) *International Journal of Computer Vision* **30** (2): pp 77--116.

**خطوات خوارزمية كشف السمات الثابتة** detection feature invariant-Scale

**الخطوة الخامسة: مطابقة السمات Matching Feature( التطبيق العملي للخوارزمية(** نطبق الخطوات من 1 إلى 4 على الصورة األولى للحصول على سماتها Descriptors Feature نطبق الخطوات من 1 إلى 4 على الصورة الثانية للحصول على سماتها Descriptors Feature نحسب المسافة اإلقليدية بين سمات A و B لنطابق السمات من A إلى أقرب سمات مقابلة لها في B.

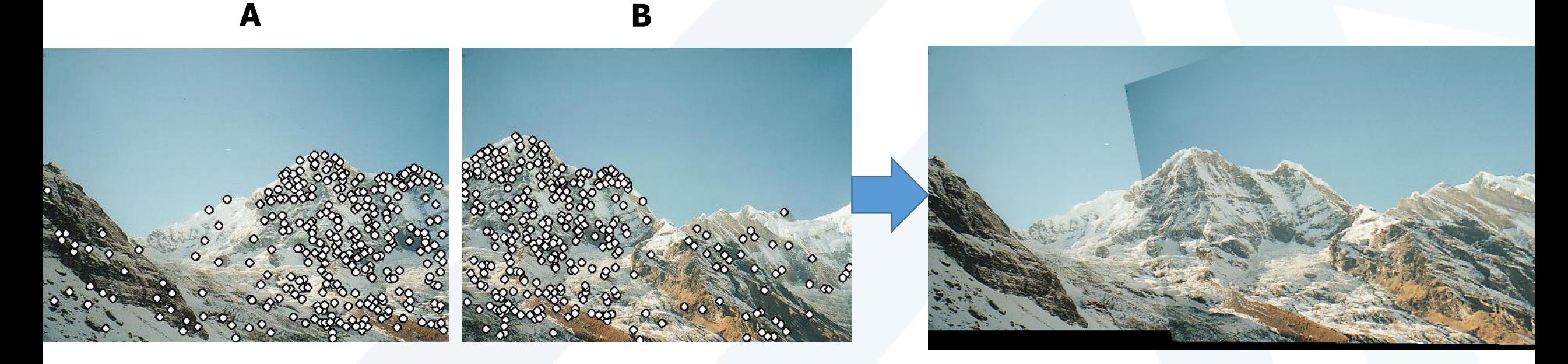

T. Lindeberg (1998). ["Feature detection with automatic scale selection."](http://www.nada.kth.se/cvap/abstracts/cvap198.html) *International Journal of Computer Vision* **30** (2): pp 77--116.

#### **خطوات خوارزمية كشف السمات الثابتة** detection feature invariant-Scale

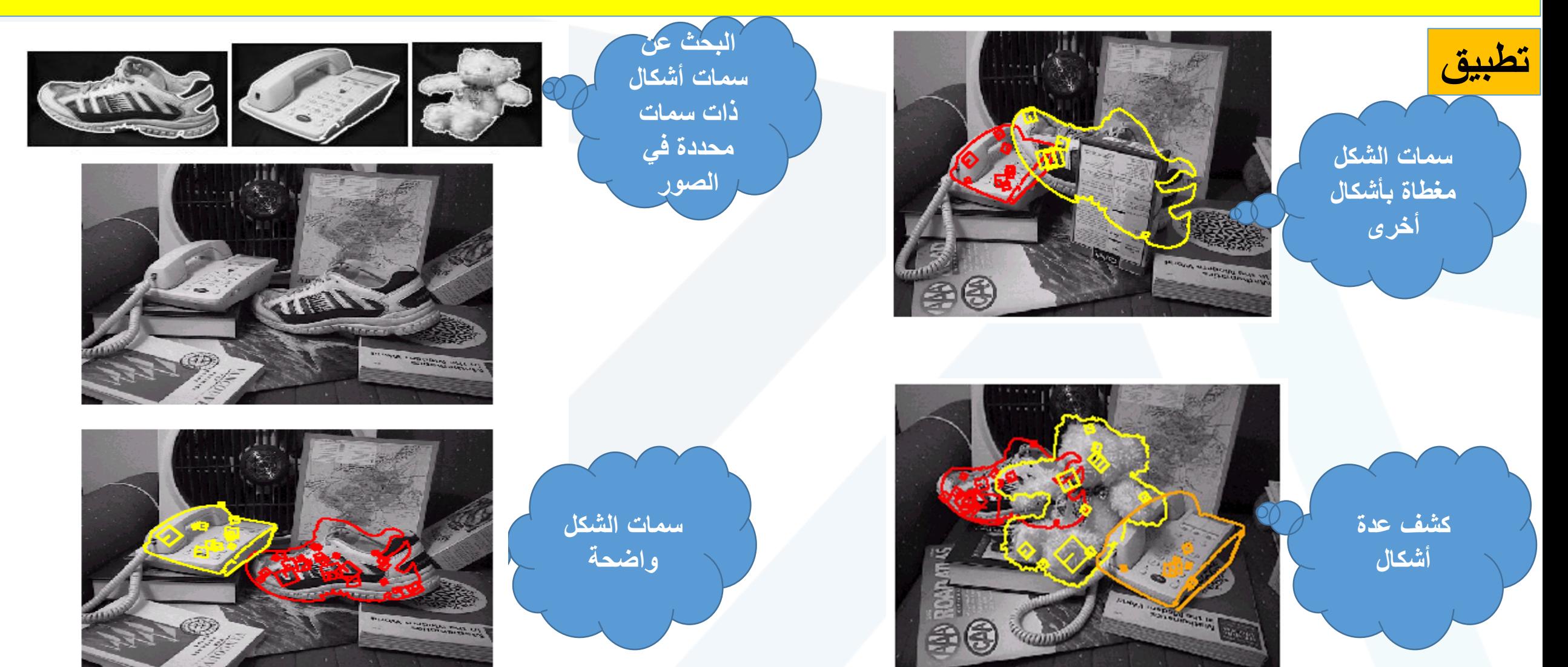

#### **خطوات خوارزمية كشف السمات الثابتة** detection feature invariant-Scale

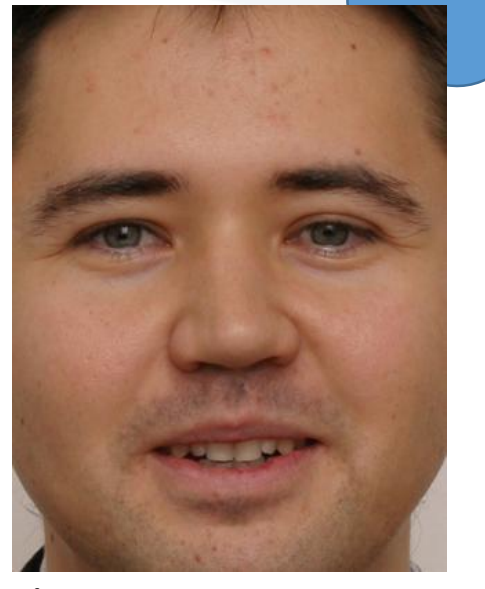

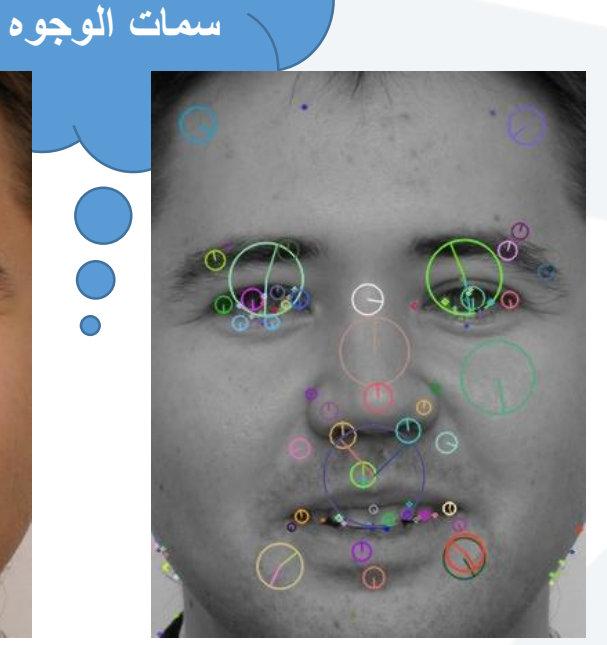

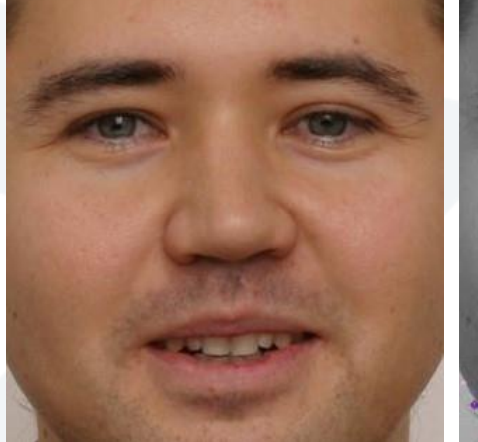

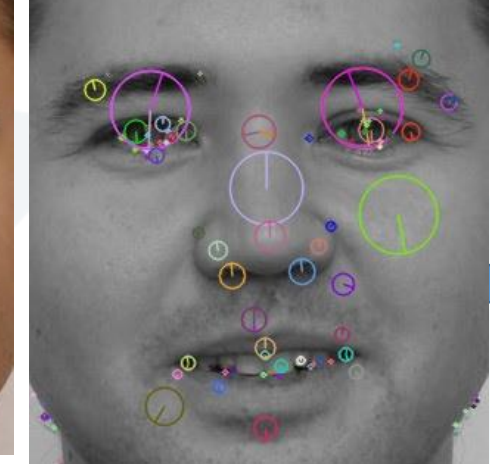

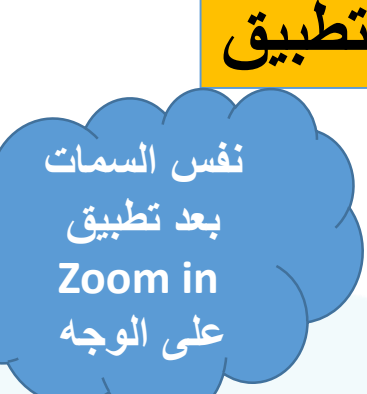

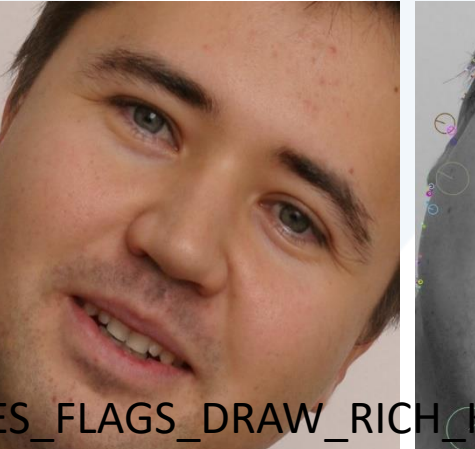

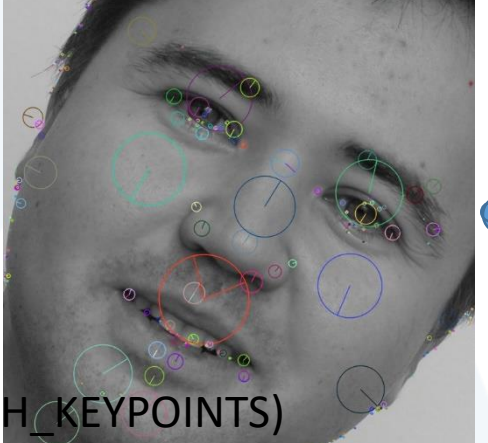

**نفس السمات بعد تطبيق rotation على الوجه**

import numpy as np import cv2 as cv img = cv.imread('1.jpg') gray= cv.cvtColor(img,cv.COLOR\_BGR2GRAY) sift = **cv.SIFT\_create()** kp = sift.detect(gray,None) img=cv.drawKeypoints(gray,kp,img,flags=cv.DRAW\_MATCHES\_FLAGS\_DRAW\_RICH\_KEYPOINTS)

cv.imwrite('sift\_keypoints.jpg',img)

**استخالص** 

**Template Matching مطابقة القوالب**

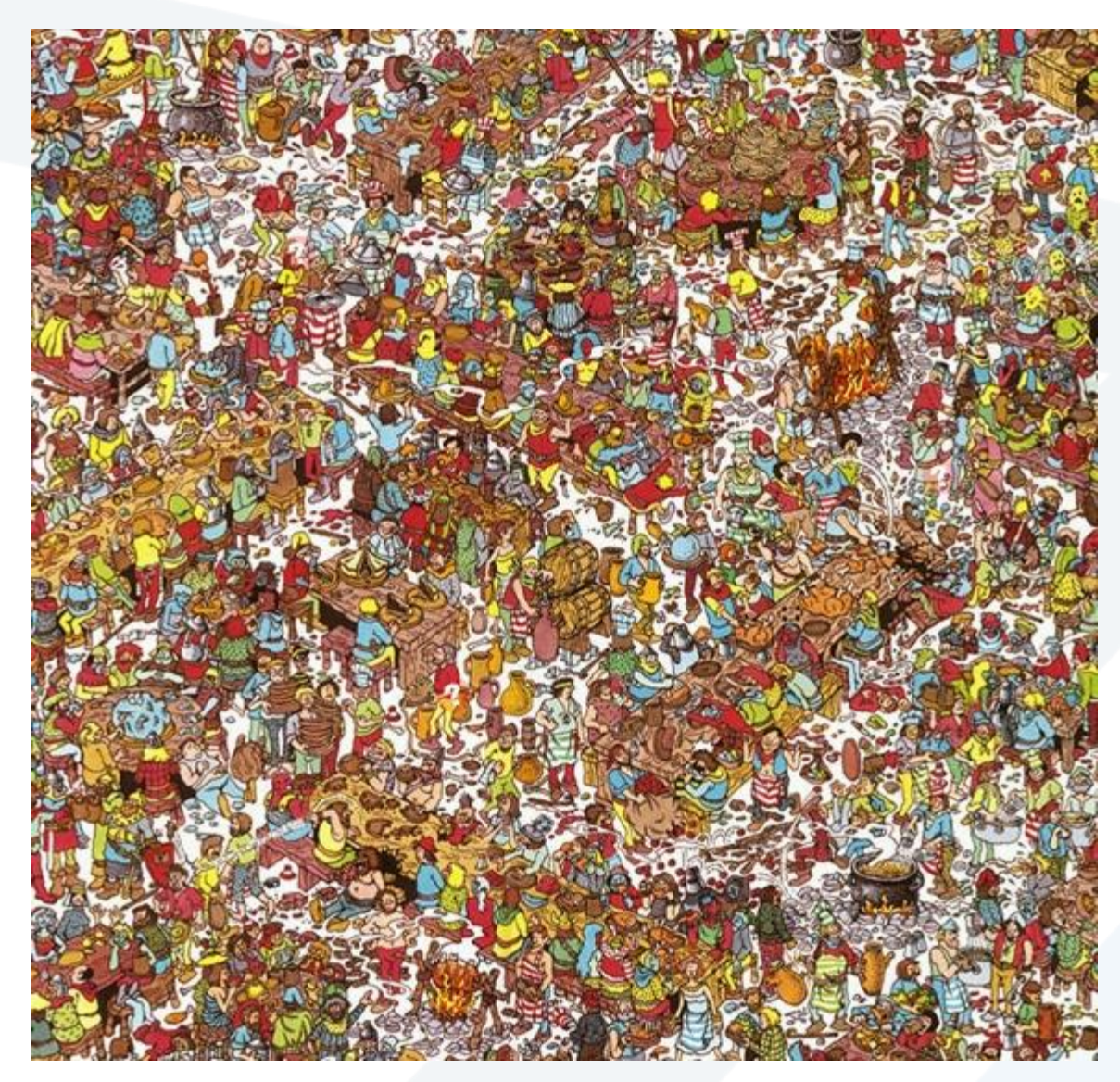

تستخدم لكشف مناطق مخفية ضمن الصور من الصعب كشفها بالطرق التقليدية أو العين المجردة.

# Where's Waldo?

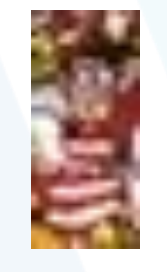

**Template**

**Scene**

Slide credit: Kristen Grauman

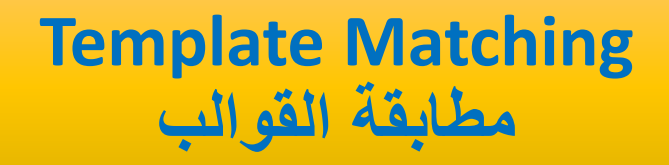

الدخل: الصورة الأصلية – القالب. الخرج: مكان القالب في الصورة. **خطوات مطابقة القوالب:**  إجراء عملية ارتباط خطي Correlation بين الصورة والقالب (استخدام القالب كمرشح). عملية المطابقة Match تتم باستخدام طريقة القيم العظمى Maximum Local: البحث ضمن الصورة التي نتجت عن Correlation عن البكسالت التي تتجاوز قيمة عتبة وتكون هي المنطقة المطلوبة. **مشكلة الطريقة:** في حال وجود منطقة ذات إضاءة عالية في الصورة نحصل دوماا على نتيجة خاطئة ألن هذه المناطق .Local Maximum Region تمثل **الحل:** إجراء عملية Normalization وفق العالقة التالية  $R(x,y)=\frac{\sum_{x',y'}(T(x',y')\cdot I(x+x',y+y'))}{\sqrt{\sum_{x',y'}T(x',y')^2\cdot\sum_{x',y'}I(x+x',y+y')^2}}$ 

نضمن هذه العملية أنَّ القيم العظمى والصغرى في الصورة ستعامل بذات الطريقة.

#### **Template Matching مطابقة القوالب**

**طرق أخرى لمطابقة القوالب:** Square Difference TM تعتمد على حساب مربع الفرق بين عناصر المرشح (القالب) وعناصر الصورة (مكان الترشيح)  $R(x, y) = \sum (T(x', y') - I(x + x', y + y'))^2$  $x', y'$ 

> Square Difference Normalized TM هي ذات الطريقة السابقة مع إضافة فكرة التطبيع

$$
R(x,y) = \frac{\sum_{x',y'} (T(x',y') - I(x + x',y + y'))^2}{\sqrt{\sum_{x',y'} T(x',y')^2 \cdot \sum_{x',y'} I(x + x',y + y')^2}}
$$

Dr. Ali Mayya

#### **Template Matching مطابقة القوالب**

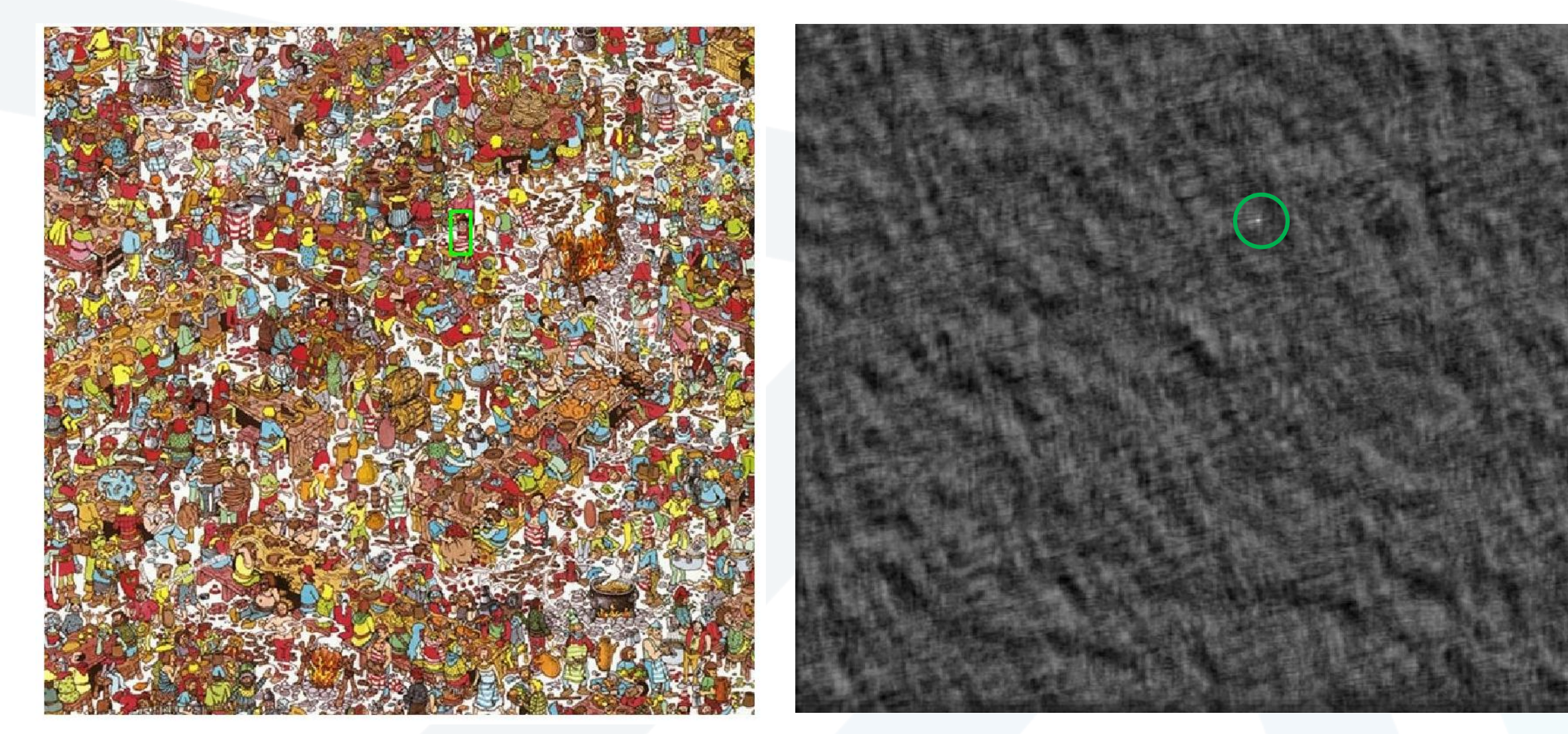

#### **Detected template Correlation map**

Slide credit: Kristen Grauman

#### **تجزيء الصورة** تقنيات الدمج Techniques Merging **Template Matching Template Matching – مثال البحث عن الوجوه Matching Face مطابقة القوالب**

#### Matching Result

**Detected Point** 

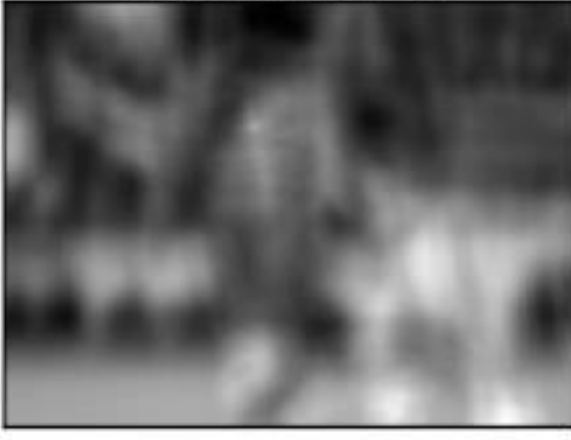

**تفشل طريقة Correlation أحيانا Correlation**

Matching Result

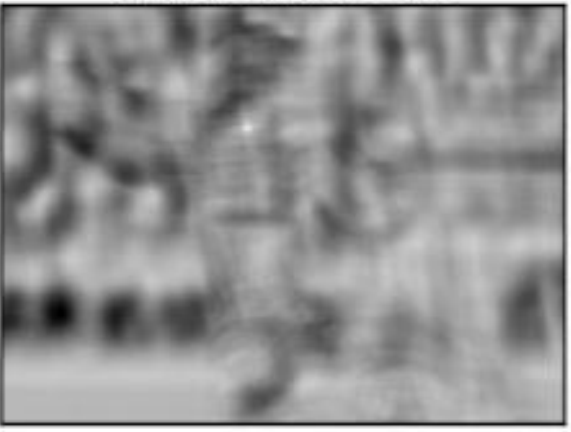

Detected Point

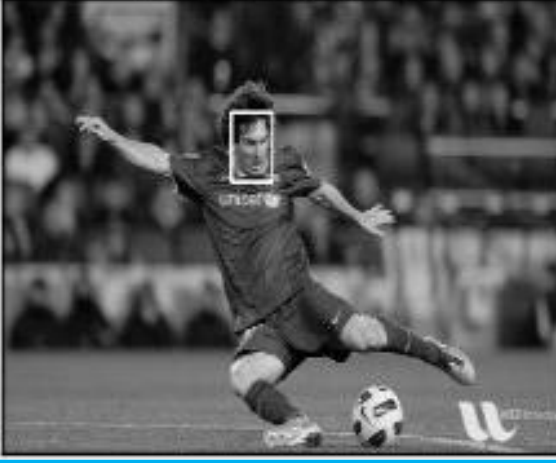

**الحل بتطبيق عملية normalization Normalized Correlation**

#### **تجزيء الصورة** تقنيات الدمج Techniques Merging **Template Matching مطابقة القوالب Template Matching – مثال البحث عن الوجوه Matching Face Template Matching مطابقة القوالب**

#### Matching Result

**Detected Point** 

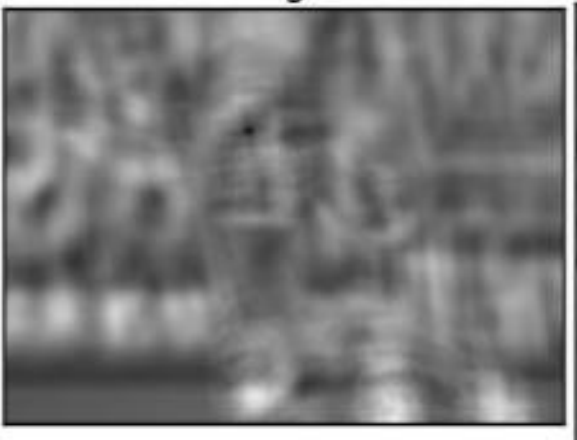

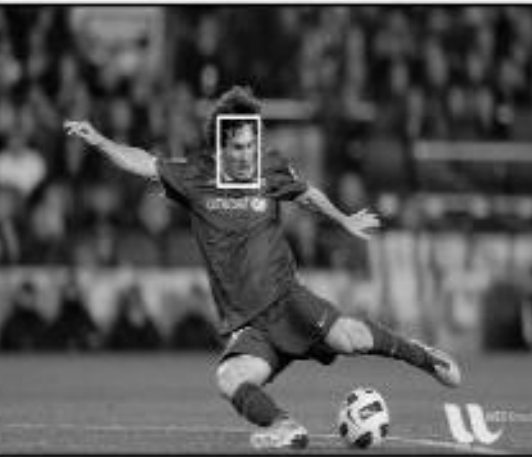

**Square of Difference**

Matching Result

**Detected Point** 

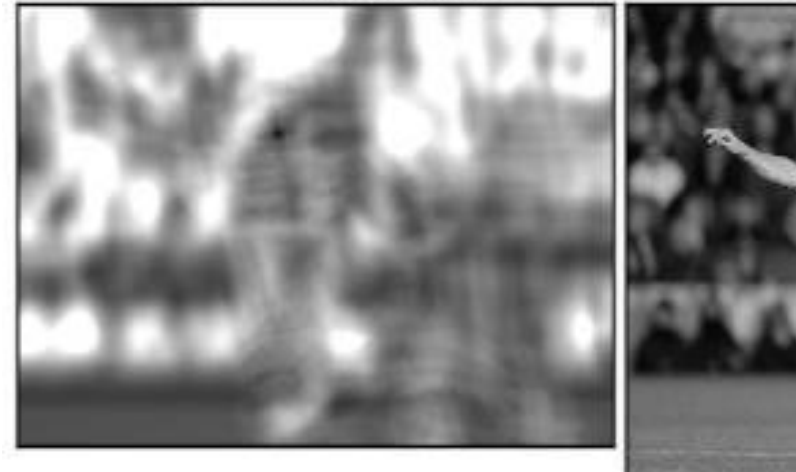

**Square of Difference Normalized**

#### **The Matching - Opency Python Image Second Second Segment Template Matching مطابقة القوالب Template Matching – Opencv Python**

```
import cv2
import numpy as np
from matplotlib import pyplot as plt
img = cv2.imread('img1.jpg',0)
img2 = img.copy()template = cv2.imread('temp.jpg',0)
w, h = template.shape[:-1]# All the 6 methods for comparison in a list
methods = ['cv2.TM_CCOEFF', 'cv2.TM_CCOEFF_NORMED', 
'cv2.TM_CCORR',
      'cv2.TM_CCORR_NORMED', 'cv2.TM_SQDIFF', 
'cv2.TM_SQDIFF_NORMED']
for meth in methods:
 img = img2.copy()method = eval(meth)
 # Apply template Matching
res = cv2.matchTemplate(img,template,method)
  min_val, max_val, min_loc, max_loc = cv2.minMaxLoc(res)
```

```
# If the method is TM_SQDIFF or TM_SQDIFF_NORMED,
take minimum
  if method in [cv2.TM_SQDIFF, cv2.TM_SQDIFF_NORMED]:
    top left = min loc
  else:
    top left = max loc
  bottom_right = (top_{\text{left}}[0] + w, top_left[1] + h)
  cv2.rectangle(img,top_left, bottom_right, 255, 2)
  plt.subplot(121),plt.imshow(res,cmap = 'gray')
  plt.title('Matching Result'), plt.xticks([]), plt.yticks([])
  plt.subplot(122),plt.imshow(img,cmap = 'gray')
  plt.title('Detected Point'), plt.xticks([]), plt.yticks([])
  plt.suptitle(meth)
  plt.show()
```